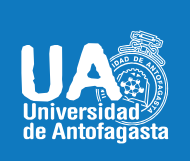

VICERRECTORIA ACADÉMICA **DIRECCIÓN DE DESARROLLO CURRICULAR** ÁREA GESTIÓN CURRICULAR Y DESARROLLO ACADÉMICO DOCENTE Abril 20de 2020

# ZOOM VIDEO

# HERRAMIENTA DE VIDEOCONFERENCIAS PARA DOCENTES

Zoom Video es un sistema de videoconferencia o de reuniones virtuales, accesible desde computadoras tradicionales y desde aparatos móviles. Comúnmente conocido como Zoom, se le conoce también como Zoom app. El fabricante es Zoom Video Communications.

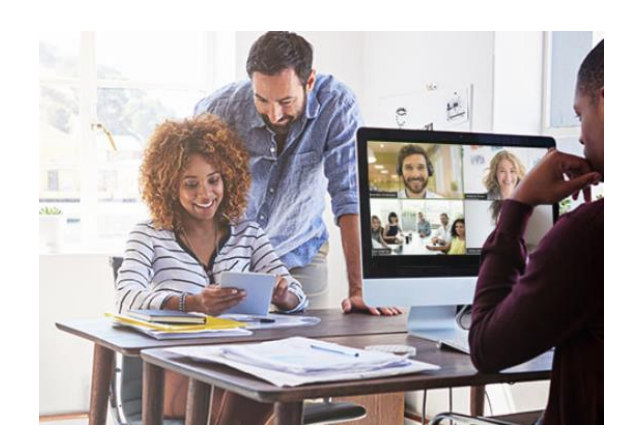

# **ENFOQUE PEDAGÓGICO**

Para poder realizar docencia en un espacio virtual, Zoom Video dentro de sus funcionalidades y soluciones, facilita realizar reuniones por video o unirse a ellas con solo tocar un botón, ofreciendo a los invitados y las personas que están en red, una variedad de opciones para compartir de manera simple en línea (escritorios de computadoras, imágenes, videos, entre otros) y dispositivos integrados para sus salas de reuniones hasta los sistemas audiovisuales personalizados para sus salas de capacitación.

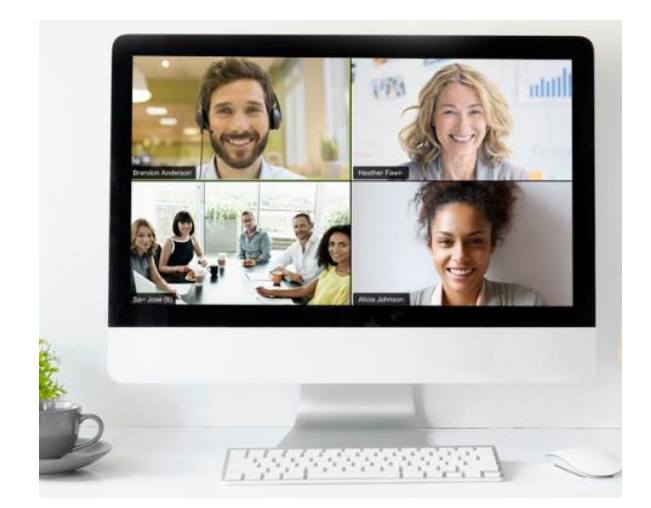

# **IMPLEMENTACIÓN Y USO DE LA HERRAMIENTA**

#### **SITIO OFICIAL ZOOM VIDEO**

Zoom Video, para sus sistemas de videoconferencias y reuniones virtuales, entre otras funcionalidades que posee y ofrece, te permite acceder de manera gratuita a [https://zoom.us/es-es/meetings.html.](https://zoom.us/es-es/meetings.html) Si necesitas acceder a tutoriales sobre el uso de esta herramienta, al final de este documento los encontrarás.

#### **PASOS MÁS RELEVANTES PARA SU FUNCIONAMIENTO**

- Ingresa al sitio web oficial de Zoom Video [https://zoom.us/es-es/meetings.html.](https://zoom.us/es-es/meetings.html)
- Regístrate de manera simple y gratuita

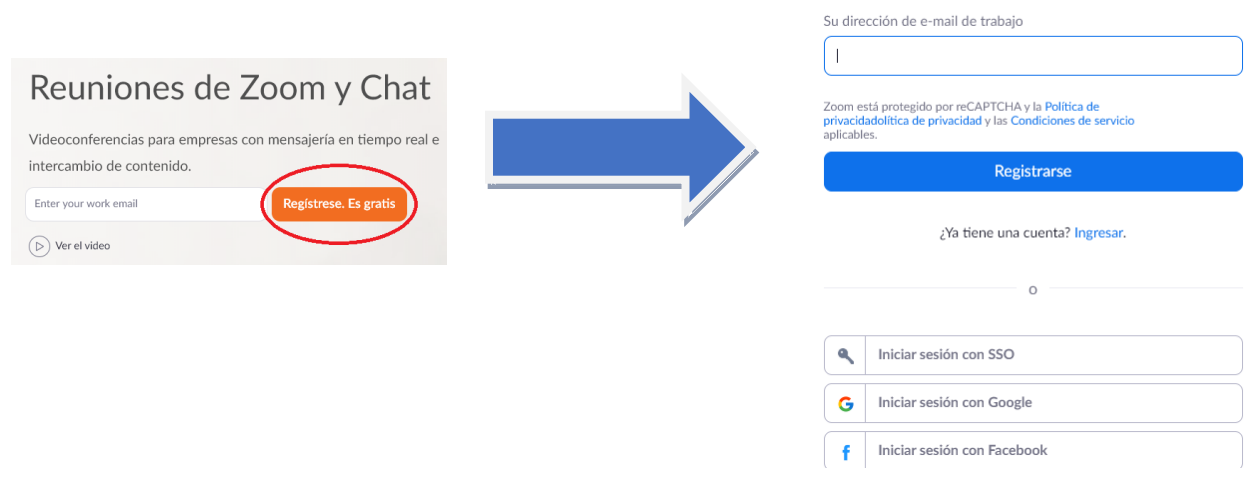

 Una vez que te has registrado, recibirás a tu correo electrónico indicado, la solicitud de "Activación de Cuenta, para luego seleccionar si deseas iniciar una reunión "con video" o "sin video".

¡Felicitaciones por registrarse en Zoom!

Para activar su cuenta, pulse el botón abajo para verificar su dirección de e-mail:

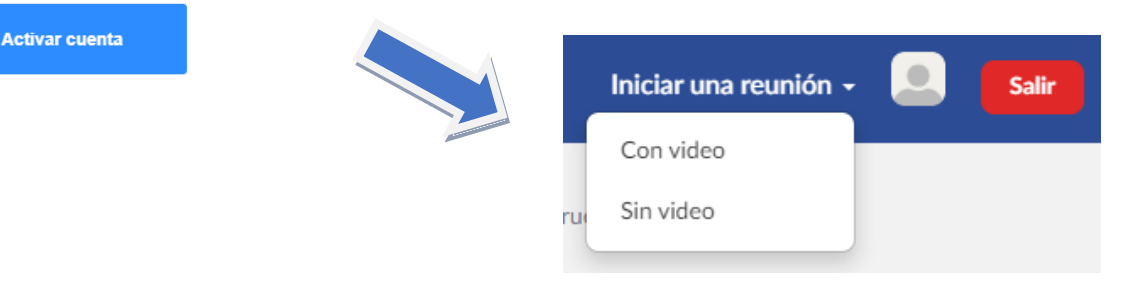

Regístrese gratis

 Al seleccionar modalidad de Reunión "Con Video" o "Sin Video", verás de la siguiente forma tu pantalla, en donde, dentro de las funciones que aparecen en la base inferior, puedes desactivar tu cámara o tu micrófono (dependiendo de la instancia):

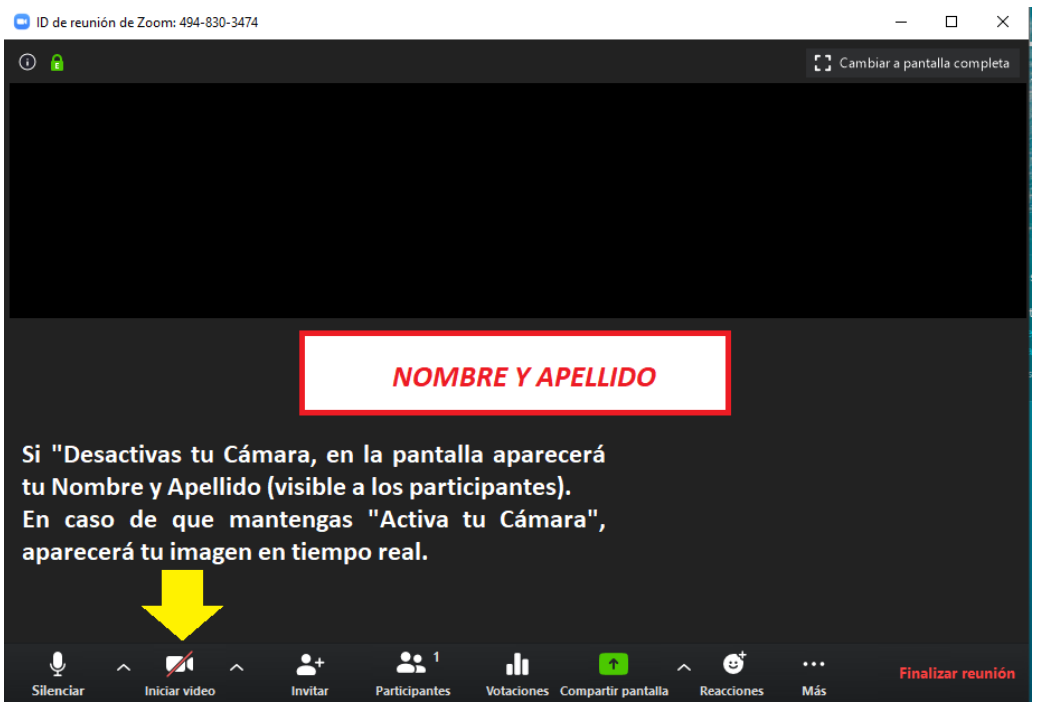

 En la base inferior de tu pantalla, podrás seleccionar más de una de las funcionalidades que Zoom Video te ofrece para tu videoconferencia o reunión

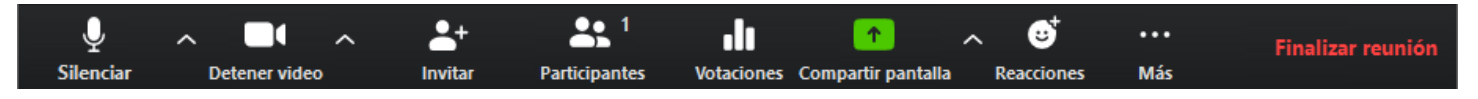

 **Dentro de las funciones**, se destacan: Silenciar o no tu micrófono, Desactivar o no tu Cámara, Invitar a otros participantes, Compartir tu pantalla (tu escritorio de computadora, algún documento PDF, WORD, PPT, entre otros), en la opción **"Más"** puedes activar el Chat a su vez y luego **"Finalizar Reunión".**

# **POR LO TANTO…**

Todas estas principales funciones, los **Docentes** pueden aplicarlas para sus clases virtuales, desde la programación de la clase, enviando invitación a sus **Estudiantes** vía ZOOM VIDEO, desarrollando su clase, ya se compartiendo pantalla con una Presentación Power Point, interactuando con todos los estudiantes y entregando la respectiva retroalimentación de su clase.

De esta forma, el aprendizaje se desarrolla en un **Entorno Virtual**, con proyección virtual (pizarra) y el Docente direccionando su clase para los Estudiantes.

 Finalmente, es fácil de programar y puedes unirte desde alguna de tus aplicaciones de correo electrónico o calendario

Complemento de Microsoft O365 **Descargar** 

Complemento de Outlook PC/Mac **Descargar** 

Complemento de Gmail Descargar

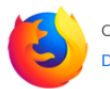

Complemento para Firefox **Descargar** 

Extensión de Chrome **Descargar** 

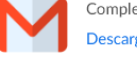

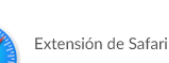

**Descargar** 

## **REFERENCIAS**

Si quieres conocer más sobre esta herramienta, puedes visitar los siguientes **Videos y Tutoriales**:

- **EXECOM Videoconferencias** <https://www.youtube.com/watch?v=mTQn0Bk0kCY#action=share>
- Soporte durante la pandemia de COVID-19 <https://zoom.us/docs/es-es/covid19.html>
- Zoom Centro de Ayuda (Tutoriales) [https://support.zoom.us/hc/en-us/articles/206618765-Zoom-Video-](https://support.zoom.us/hc/en-us/articles/206618765-Zoom-Video-Tutorials?_ga=2.201072494.1555891292.1586903628-464715129.1585591210)[Tutorials?\\_ga=2.201072494.1555891292.1586903628-464715129.1585591210](https://support.zoom.us/hc/en-us/articles/206618765-Zoom-Video-Tutorials?_ga=2.201072494.1555891292.1586903628-464715129.1585591210)

Si quieres profundizar más sobre "ZOOM VIDEO", puedes visitar:

#### **Bibliografía**

- Zoom <https://zoom.us/es-es/meetings.html>
- **E** Zoom Video [https://es.wikipedia.org/wiki/Zoom\\_Video](https://es.wikipedia.org/wiki/Zoom_Video)
- Fernández, M. B., Salinas, I., Lira, A., Madrid, R. (2020). Orientaciones para la docencia online en tiempo de coronavirus. Recuperado de: [http://www.ciae.uchile.cl/index.php?page=view\\_noticias&langSite=es&id=1825](http://www.ciae.uchile.cl/index.php?page=view_noticias&langSite=es&id=1825)

**Campus Angamos** Avda. Angamos 601

**Campus Coloso** Avda. Universidad de Antofagasta 02800

Área Clínica Avda. Argentina 2000

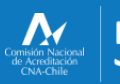

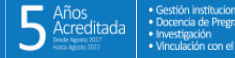

@ uantofagasta ■ uantofagasta<br>■ udeantofagasta **D** uantofagasta n universidaddeantofagasta

Visítanos en www.uantof.cl